Departamento de Electrónica, Telecomunicações e Informática

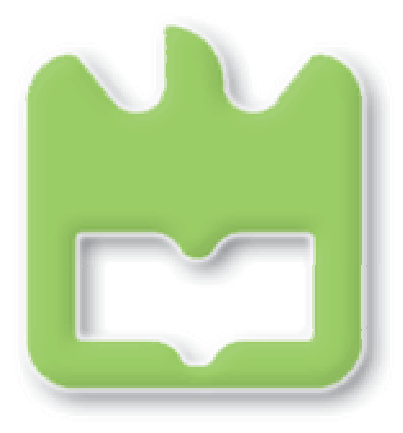

Universidade de Aveiro

# Sistema de Visão em Tempo-Real

## Sistemas de Tempo-Real 07/08

Docentes: Luís Almeida Paulo Pedreiras

Realizado por: 28256 – Mauro Rodrigues

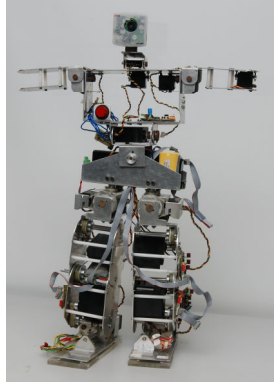

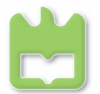

## Introdução

Este trabalho surge no âmbito do desenvolvimento de um robô humanóide na Universidade de Aveiro, um projecto de colaboração entre o Departamento de Mecânica e o Instituto de Engenharia Electrónica e Telemática de Aveiro, e da disciplina de Sistemas de Tempo-Real. O humanóide tem como meta, a participação na Robocup, categoria Penalty Kick. É objectivo deste documento relatar a implementação do Sistema de Visão em Tempo-Real do humanóide.

Para a implementação do sistema é necessária a utilização das funcionalidades de tempo-real uma vez que as tarefas associadas a este sistema têm de ser executadas dentro de um intervalo de tempo finito, não interessa processar imagens capturadas há muito tempo pois o mundo real já se alterou entretanto.

## **Objectivos**

Criação de um sistema de Tempo-Real para um Robô Humanóide:

- 1. Enquadramento do problema.
- 2. Definição e modularização do processo.
- 3. Escalonamento Tempo-Real.
- 4. Discussão de eventuais conflitos com outras tarefas do humanóide.

#### Enquadramento

A plataforma é um Robô Humanóide desenvolvido na Universidade de Aveiro. Este possui como características principais: 22 graus de liberdade, 60 cm de altura, uma massa total de 6 Kg, arquitectura distribuída de controlo constituída por três tipo de unidades – CPU, Master e Slaves –, formando uma rede de controladores interligada por um barramento CAN em configuração Master/Multi-Slave. É ainda importante referir que todo o é do tipo embedded, sendo o CPU um processador standard PC/104+ com a seguinte configuração – AMD Geode LX800@500MHz, 512Mb RAM, SSD 1Gb.

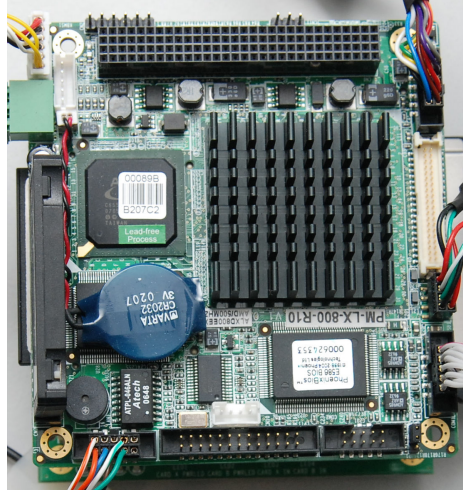

Figura 1. PC/104+

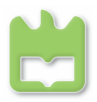

A captura do sinal de vídeo é feita através de uma câmara UniBrain Fire-i @ 30fps (640x480) ligada a uma placa PCMCIA FireWire.

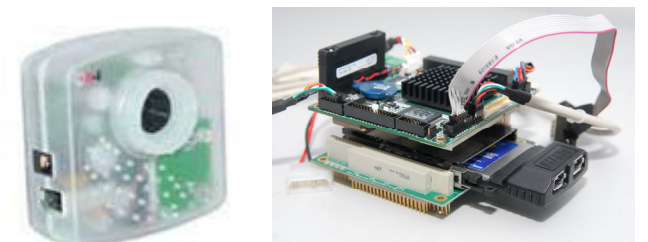

Figura 2. Câmara Unibrain Firewire e Módulo PCMCIA

O sistema operativo é o GNU/Linux Debian 40r0 i386 Net Install. Para efeitos de programação está a ser usada a linguagem C/C++ e as bibliotecas OpenCV (processamento imagem/vídeo) e PMan (funcionalidades tempo-real).

## Definição e modularização do processo

A arquitectura definida para o sistema é a que está representada na figura abaixo (Fig. 3). Esta consiste em quatro tarefas, Image Acquisition, Image Processing, Object Tracking e Control. A primeira delas é a tarefa que faz o trigger do sistema, ou seja, após a aquisição da imagem, as tarefas seguintes são despertadas e executam a sua função.

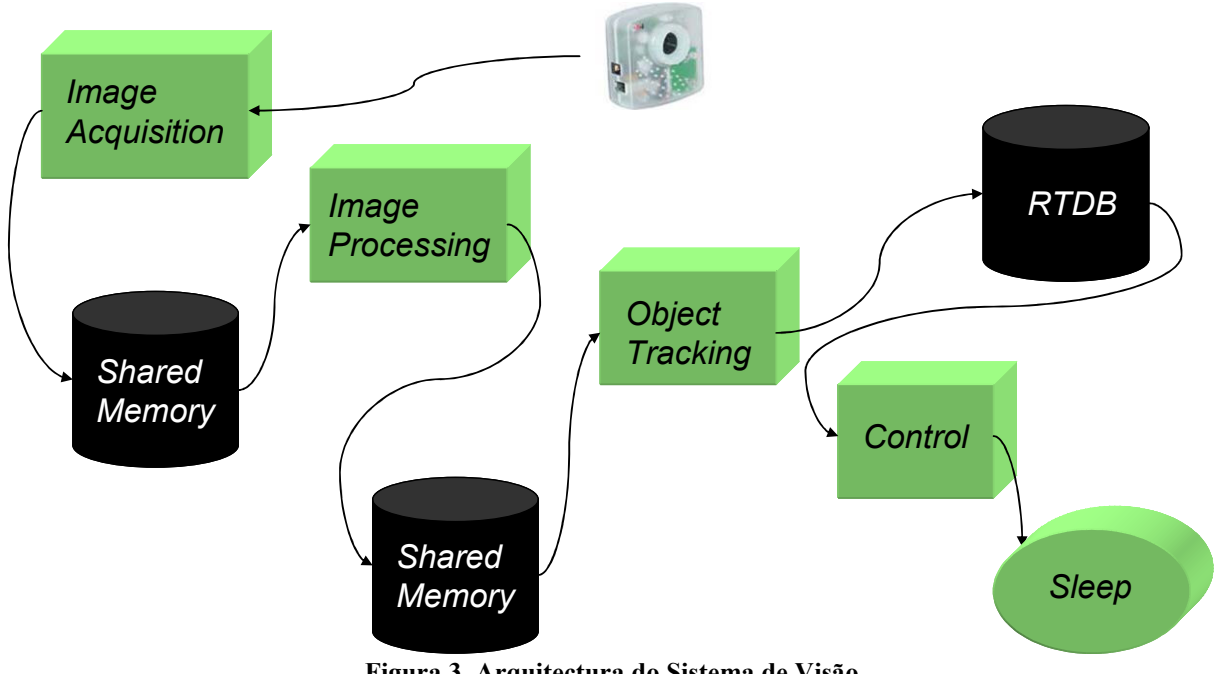

Figura 3. Arquitectura do Sistema de Visão

#### Image Acquisition

A tarefa Image Aquisition é, como já foi referido, o tick do sistema, activa os processos seguintes quando uma nova imagem está disponível. A imagem adquirida é armazenada numa shared memory (SHM\_ATOP) para posterior utilização por parte de outros processos.

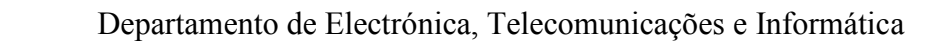

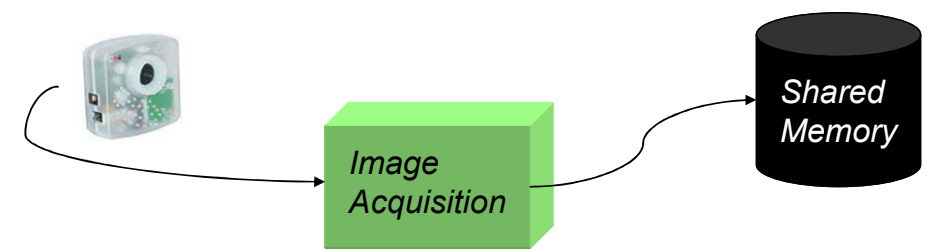

Figura 4. Tarefa de aquisição de imagem

#### Image Processing

Image Processing recolhe da shared memory referida anteriormente (SHM\_ATOP) a imagem armazenada e efectua o respectivo processamento de cor, a imagem em RGB é convertida para HSV e posteriormente dividida nas suas componentes H, S e V. Os parâmetros da máscara, previamente ajustados com a tarefa auxiliar Color Calibration, são então aplicados a cada componente e estas são de seguida combinadas formando a mesma. Esta máscara é então armazenada numa outra shared memory (SHM\_PTOT).

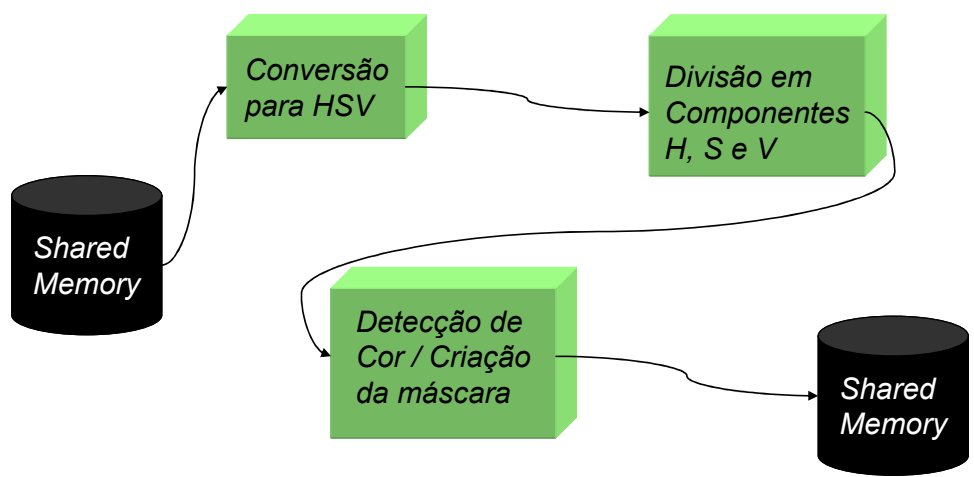

Figura 5. Tarefa de processamento de imagem

#### Object Tracking

Object Tracking faz a detecção da bola na imagem e respectiva validação através da detecção de círculos na imagem filtrada. É calculado o centro de massa do objecto detectado e determinada a sua localização relativa na imagem, estes parâmetros são então armazenados na base de dados tempo-real (SHM\_RTDB).

A sequência dos eventos do processamento de imagem está representada na Figura 7.

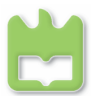

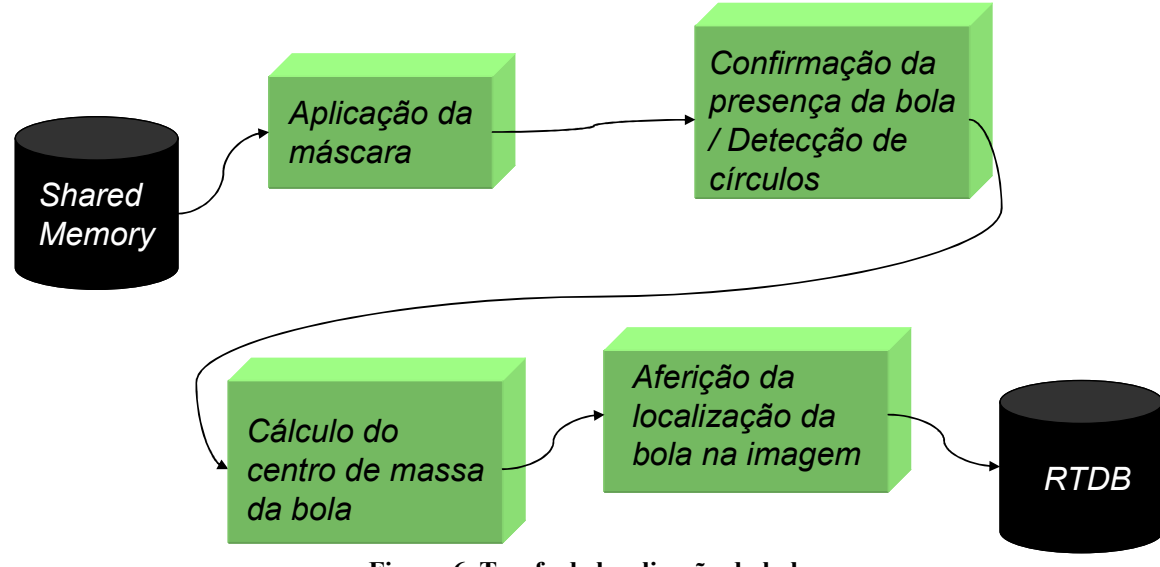

Figura 6. Tarefa de localização da bola

A figura seguinte ilustra os passos desde a aquisição da imagem até à determinação dos parâmetros do objecto, passando criação da máscara através das componentes H, S e V da imagem.

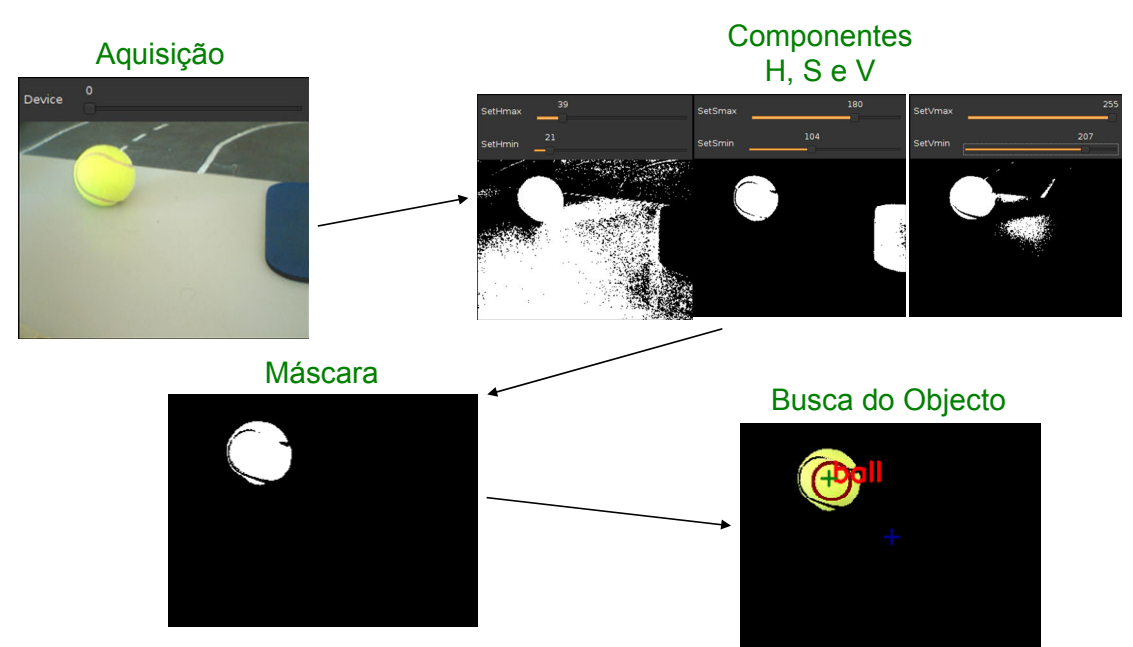

Figura 7. Sequência de processamento de imagem

#### Control

A tarefa Control recolhe da RTDB, os parâmetros calculados pela tarefa Object Tracking e faz uma validação dos valores. De seguida, são calculados os parâmetros do movimento a efectuar, por ex., uma deslocação da bola no plano da imagem, corresponde a uma combinação de movimentos das juntas do pescoço necessários para que o humanóide possa seguir a bola com a cabeça (câmara), esta transformação tem o nome Cinemática Inversa.

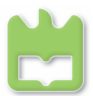

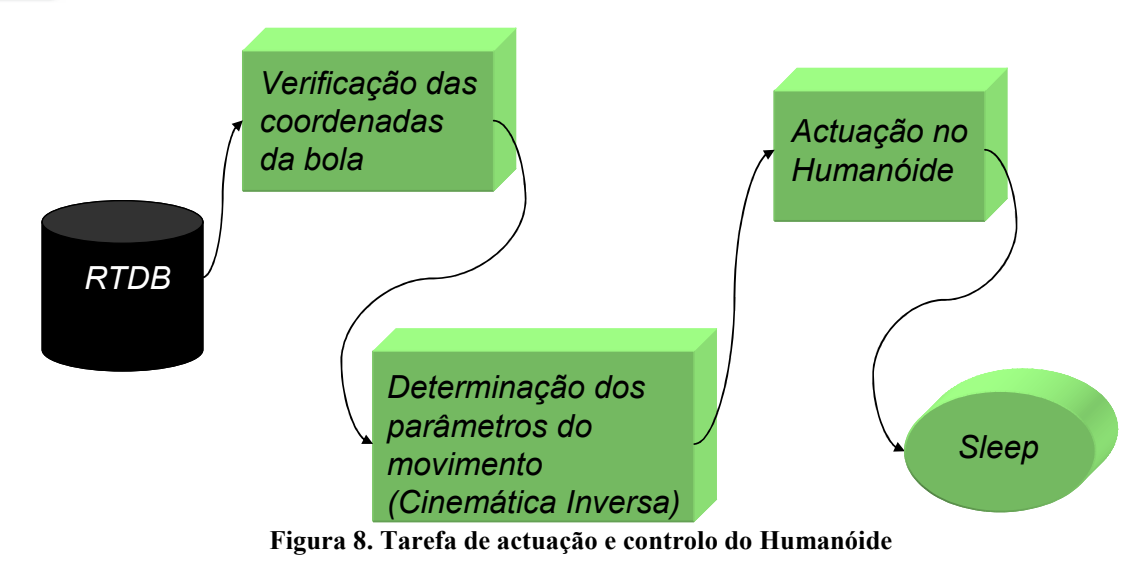

#### Color Calibration

Color Calibration é uma tarefa auxiliar independente que permite calibrar os parâmetros que serão posteriormente utilizados no processamento de imagem. Este processo é efectuado com recurso a janelas com barra de deslocamento que fazem o ajuste "on-line" de cada componente (Fig. 9). No final da execução os parâmetros são salvos para um ficheiro de texto chamado hsv\_param.txt.

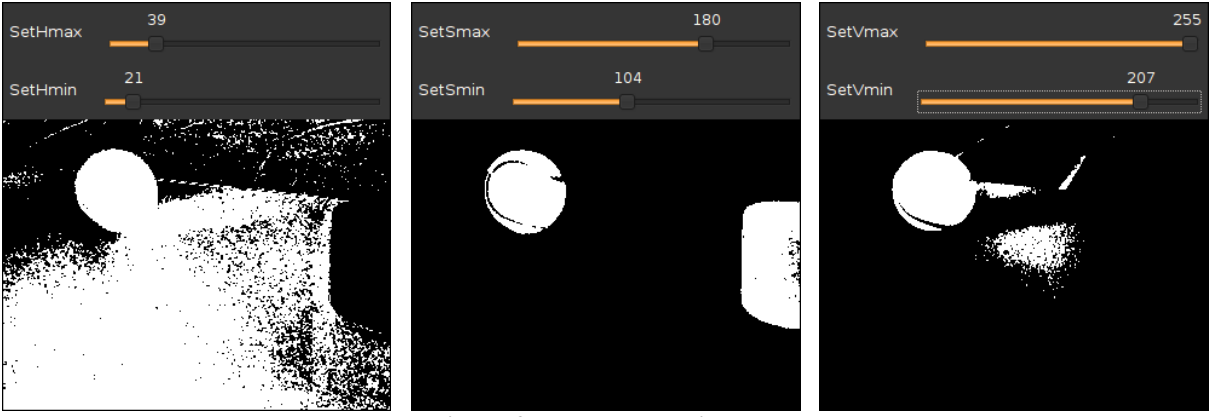

Figura 9. Janelas de calibração

## Escalonamento

#### Precedências

As precedências foram definidas como está ilustrado na figura abaixo. A sequência das tarefas é lógica, captura da imagem, processamento da mesma, extracção dos parâmetros do objecto alvo e finalmente actuação no humanóide concordante com a informação recolhida e tarefa a executar, no caso específico, seguir uma bola.

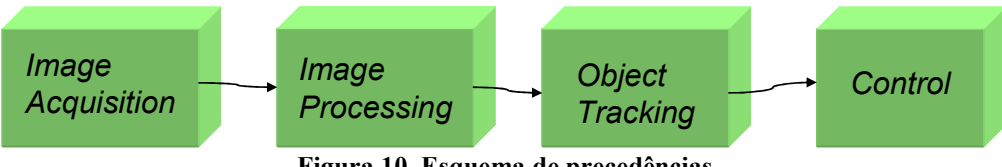

Figura 10. Esquema de precedências

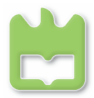

#### Prioridades

As prioridades foram atribuídas usando o critério "tarefa predecessora, maior prioridade". É de notar que em Linux maior prioridade significa menor valor, ou seja, quanto mais próximo de 0 (zero) for o valor da prioridade de uma tarefa, mais prioritária ela se torna.

A Tabela 1 contém um resumo da caracterização das tarefas relativamente ao escalonamento.

| Processo                 | Período | Lista de Precedências    | Prioridade | Descrição                                   |
|--------------------------|---------|--------------------------|------------|---------------------------------------------|
| <b>Image Acquisition</b> |         |                          |            | Interface com a câmara.<br>Tick do sistema. |
| <b>Image Processing</b>  |         | <b>Image Acquisition</b> | 30         | Classificação de cor.                       |
| <b>Object Tracking</b>   |         | <b>Image Processing</b>  | 40         | Busca do objecto (bola).                    |
| Control                  |         | <b>Object Tracking</b>   | 50         | Execução do controlo no<br>Humanóide        |

Tabela 1. Classificação e descrição das tarefas

## Apresentação de resultados

| root@mauro-laptop:/home/mauro/cpp/PMan/pman-devel/pmantst             | X root@mauro-laptop://home/mauro/Area de Trabalho/RTVision/src                                |
|-----------------------------------------------------------------------|-----------------------------------------------------------------------------------------------|
| root@mauro-laptop:/home/mauro/Área de Trabalho/RTVision/src# ./im acq |                                                                                               |
|                                                                       |                                                                                               |
| PMAN init - PMAN NEW: p table address b6ae8000                        |                                                                                               |
|                                                                       |                                                                                               |
|                                                                       | [index] : name { process name $1, 2, , n$ } { suc ind $1, 2, , n$ } pred mask pred met Status |
|                                                                       | 3                                                                                             |
|                                                                       | $\circ$<br>$\frac{3}{2}$                                                                      |
|                                                                       | 3                                                                                             |
| icyRetrieveFrame convert RGB to BGR                                   |                                                                                               |
| $[./im \text{ acq}]$ tick<br>icvRetrieveFrame convert RGB to BGR      |                                                                                               |
| $[./im \text{ acq}]$ tick                                             |                                                                                               |
| icyRetrieveFrame convert RGB to BGR                                   |                                                                                               |
| $[./im \text{ acq}]$ tick                                             |                                                                                               |
| icvRetrieveFrame convert RGB to BGR                                   |                                                                                               |
| $[./im \text{ acq}]$ tick                                             |                                                                                               |
| icvRetrieveFrame convert RGB to BGR                                   |                                                                                               |
| $[./im \text{ acq}]$ tick                                             |                                                                                               |
| icyRetrieveFrame convert RGB to BGR                                   |                                                                                               |
| $[./im \text{ acq}]$ tick                                             |                                                                                               |
| icvRetrieveFrame convert RGB to BGR                                   |                                                                                               |
| $[./im \text{ acq}]$ tick                                             |                                                                                               |
| icyBetrieveErame convert BGB to BGB                                   | Figure 11 Execução de tenefo im geg                                                           |

Figura 11. Execução da tarefa im\_acq

Pode ser visto na imagem acima, a execução da tarefa de aquisição de imagem e a consequente geração do respectivo tick do processo.

## Conclusão

O trabalho encontra-se presentemente numa fase de debugging e refinamento.

Na versão inicial do código, monolítica, todo o processo era efectuado com sucesso, excepção feita ao controlo e actuação no humanóide por limitações técnicas e de hardware.

Na passagem para tarefas, as três dependentes efectuam com sucesso o Attach à tarefa principal, no entanto, a tarefa de processamento de imagem exibe alguns bugs ainda não detectados em funções específicas da biblioteca *OpenCV*, o que leva à terminação da mesma. Ainda relativamente à função de processamento, e a testes na versão monolítica, esta necessita

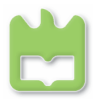

de um refinamento do algoritmo para uma melhor validação da bola, uma vez que esta ainda não é muito precisa.

As restantes funções aparentemente possuem um comportamento normal, o que ainda não foi possível verificar devido ao obstáculo já referido. Na tarefa de controlo, o respectivo algoritmo ainda não se encontra implementado em software, estando no entanto determinado teoricamente (controlo das juntas do pescoço! - Anexo I). Este poderá vir a introduzir algum atraso no processamento global pois recorre a funções trigonométricas, mais complexas de tratar.

É de referir que os testes foram efectuados no computador portátil do autor pois devido à limitada capacidade de processamento da plataforma final, foi decisão do mesmo efectuar os testes preliminares naquele. Por exemplo, fazer o debbug do processamento de imagem com recurso a janelas de visualização é uma tarefa que se torna pesada, sendo preferível fazê-lo externamente e posteriormente correr lá uma versão mais madura sem interface gráfica, o que reduz consideravelmente a capacidade de processamento exigida.

Relativamente a tarefas não-visão do Humanóide, este aspecto ainda não foi considerado mas será tido em conta futuramente incluindo rotinas de verificação de estado para posterior controlo, por ex., em casos de desequilíbrio.

Para finalizar é importante recordar quais os passos a efectuar no futuro próximo:

- Debbug da tarefa de processamento de imagem;
- Verificação do funcionamento das restantes tarefas;
- Passagem para software do algoritmo de controlo das juntas do pescoço;
- Execução de testes para determinar o impacto temporal de todas as tarefas na execução;
- Inclusão das rotinas de verificação de estado do Humanóide e respectivo controlo;

Nota: devido à extensão do código criado, este não será introduzido em anexo, seguindo apenas no ficheiro zip que contém todos os elemento do trabalho.

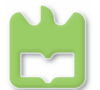

## Bibliografia

- Pedreiras, Paulo e Almeida, Luís; "Task Management for Soft Real-Time Applications Based on General Purpose Operating Systems"; 2007
- Pedreiras, Paulo et. al.; "Enhancing the reactivity of the vision subsystem in autnonomous mobile robots using real-time techniques"; 2005
- Silva, Filipe M., "Capítulo 4 Fundamentos de Cinemática (Robótica)", 2002-2003

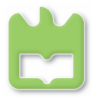

#### Anexo I – Cinemática Inversa do Humanóide

A cinemática inversa obtém-se invertendo a matriz Jacobiana da cinemática directa. A cinemática directa relaciona os movimentos nas juntas com a deslocação no plano de imagem.

$$
\begin{bmatrix} x_3 \\ y_3 \end{bmatrix} = J \begin{bmatrix} \theta_1 \\ \theta_2 \end{bmatrix}
$$

Equação 1. Equação da Cinemática Directa

$$
\begin{bmatrix} \theta_1 \\ \theta_2 \end{bmatrix} = k J^{-1} \begin{bmatrix} x_3 \\ y_3 \end{bmatrix}
$$

Equação 2. Cinemática Inversa

em que J é a matriz Jacobiana

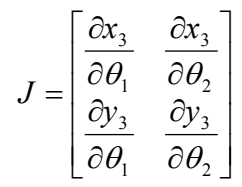

Equação 3. Jacobiano

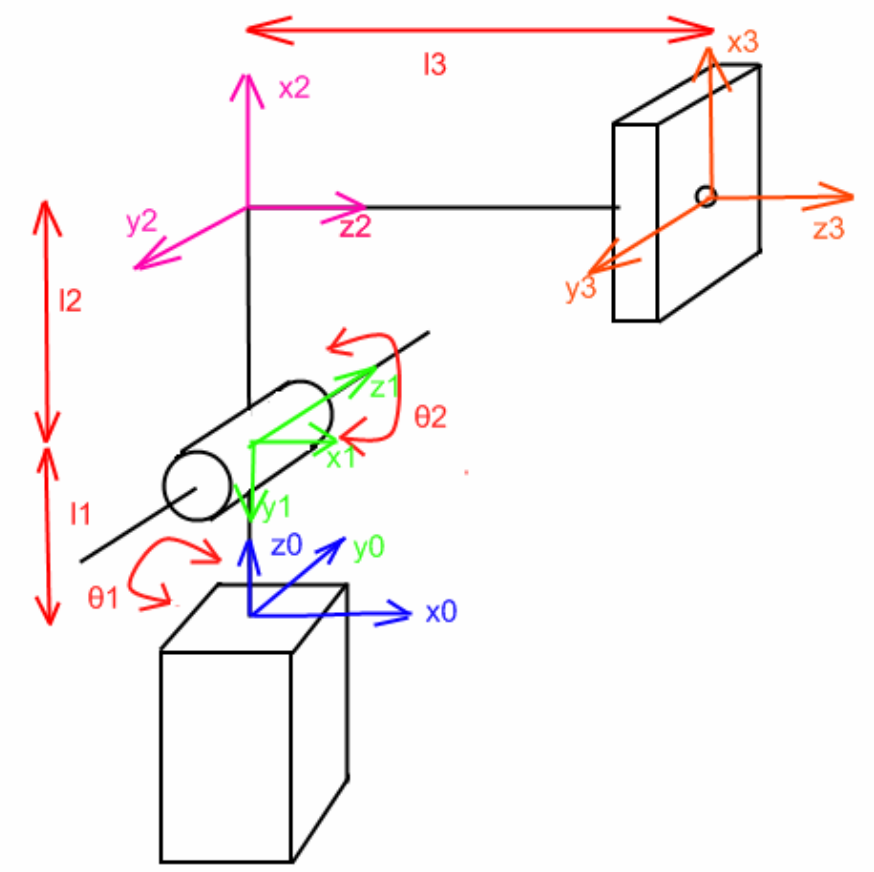

Ilustração 1. Esquema do pescoço do Humanóide

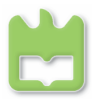

#### Cinemática Directa – Algoritmo de Denavit-Hartenberg

Transformações entre sistemas de eixos:

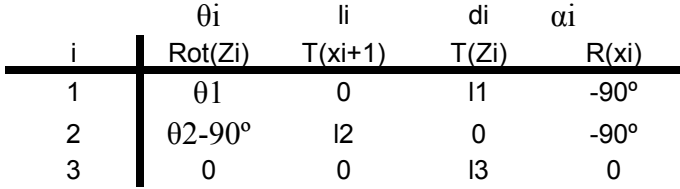

Nota: Nos passos seguintes Ci refere-se a cos(θi) e Si a sin(θi).

$$
A_{i} = Rot_{z}(\theta_{i}) \cdot T(l_{i},0,0) \cdot T(0,0,d_{i}) \cdot Rot_{x}(\alpha_{i})
$$
\n
$$
A_{1} = \begin{bmatrix} C1 & 0 & -S1 & 0 \\ S1 & 0 & C1 & 0 \\ 0 & -1 & 0 & l_{1} \\ 0 & 0 & 0 & 1 \end{bmatrix}, A_{2} = \begin{bmatrix} S2 & 0 & C2 & l_{2} \times S2 \\ -C2 & 0 & S2 & -l_{2} \times C2 \\ 0 & -1 & 0 & 0 \\ 0 & 0 & 0 & 1 \end{bmatrix}, A_{3} = \begin{bmatrix} 1 & 0 & 0 & 0 \\ 0 & 1 & 0 & 0 \\ 0 & 0 & 1 & l_{3} \\ 0 & 0 & 0 & 1 \end{bmatrix}
$$
\n
$$
A_{2} \cdot A_{3} = \begin{bmatrix} S2 & 0 & C2 & C2 \times l_{3} + l_{2} \times S2 \\ -C2 & 0 & S2 & S2 \times l_{3} - l_{2} \times C2 \\ 0 & -1 & 0 & 0 \\ 0 & 0 & 0 & 1 \end{bmatrix}
$$
\n
$$
A_{1} \cdot A_{2} \cdot A_{3} = \begin{bmatrix} \dots & \dots & \dots & C1(C2 \times l_{3} + l_{2} \times S2) \\ \dots & \dots & \dots & \dots & S1(S2 \times l_{3} - l_{2} \times C2) \\ \dots & \dots & \dots & \dots & \dots & \dots \end{bmatrix}
$$
\n
$$
\begin{bmatrix} x_{3} = CI(C2 \times l_{3} + l_{2} \times S2) \\ y_{3} = SI(S2 \times l_{3} - l_{2} \times C2) \\ z_{3} = -(S2 \times l_{3} - l_{2} \times C2) + l_{1} \end{bmatrix}
$$
\n
$$
\begin{bmatrix} \frac{\partial x_{3}}{\partial x_{3}} & \frac{\partial x_{3}}{\partial x_{3}} \end{bmatrix} \cdot F_{1} \cdot SU_{1} \cdot SO_{2} \cdot U_{2} \cdot SO_{3} \cdot U_{3} \cdot SO_{3} \cdot U_{3} \cdot SO_{3} \cdot U_{3} \cdot SO_{3} \cdot U_{3} \cdot SO_{3} \cdot U_{3} \cdot SO_{3} \cdot U_{3} \cdot SO_{3} \cdot U_{3} \cdot SO_{3} \
$$

$$
J = \begin{bmatrix} \frac{\partial s_3}{\partial \theta_1} & \frac{\partial s_3}{\partial \theta_2} \\ \frac{\partial y_3}{\partial \theta_1} & \frac{\partial y_3}{\partial \theta_2} \end{bmatrix} = \begin{bmatrix} -SI(l_3 \times C2 + l_2 \times S2) & CI(l_3 \times S2 + l_2 \times C2) \\ CI(l_3 \times C2 + l_2 \times S2) & SI(l_3 \times S2 + l_2 \times C2) \end{bmatrix}
$$

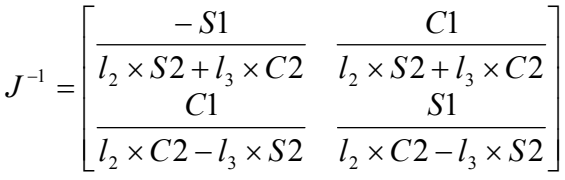